**Igor Piotr KURYTNIK**<sup>1</sup>, Stanisław LIS<sup>2</sup>, Tomasz DRÓŻDŻ<sup>2</sup>, Adrianna TELEGA<sup>2</sup>  $^1$ AKADEMIA TECHNICZNO-HUMANISTYCZNA W BIELSKU BIAŁEJ, WYDZIAŁ BUDOWY MASZYN I INFORMATYKI, 43-309 Bielsko-Biała, ul. Willowa 2 <sup>2</sup>WYDZIAŁ INŻYNIERII PRODUKCJI I ENERGETYKI, UNIWERSYTET ROLNICZY IM H. KOŁŁĄTAJA W KRAKOWIE, 30-149 Kraków, ul. Balicka 116

# **Metoda szybkiego prototypowania w opracowaniu algorytmu sterowania instalacją solarną**

#### **Prof. dr hab. inż. Igor Piotr KURYTNIK**

Profesor zwyczajny ATH w Bielsku-Białej; Kierownik Katedry Elektrotechniki I Automatyki. Z wyróżnieniem ukończył Wydział Automatyki i Elektroniki Politechniki Lwowskiej (1968). Obrona doktoratu 1973, habilitacja 1987; jest autorem ponad 250 patentów i publikacji naukowo-technicznych z zakresu technik informacyjnopomiarowych. Członek Akademii Inżynierskich w Polsce i Ukrainie.

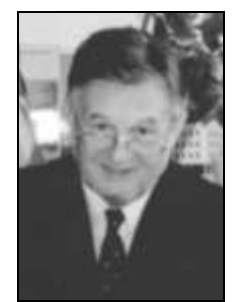

*e-mail: ikurytnik@ath.bielsko.pl*

#### **Dr inż. Stanisław LIS**

Absolwent Wydziału Techniki i Energetyki Rolnictwa Akademii Rolniczej im. H. Kołłątaja w Krakowie. W tejże Uczelni w 2009 roku uzyskał stopień doktora nauk rolniczych w zakresie inżynierii rolniczej. Od 2011 roku pracuje na stanowisku adiunkta w Katedrze Energetyki i Automatyzacji Procesów Rolniczych na Wydziale Inżynierii Produkcji i Energetyki Uniwersytetu Rolniczego im. H. Kołłątaja w Krakowie. Jego zainteresowania badawcze obejmują automatyzację i robotyzację procesów rolno-spożywczych.

*e-mail: stanislaw.lis@ur.krakow.pl*

### **Streszczenie**

W artykule opisano metodę opracowania algorytmu sterowania instalacją solarną o podstawowym wariancie hydraulicznym z wykorzystaniem symulacji w programie MATLAB-Simulink-RTWT. Przeprowadzono logiczną (symulacja off-line) i sprzętową (symulacja on-line według metody Rapid Prototyping) weryfikację poprawności działania sterownika. Przedstawiono sposób walidacji rozwiązania na stanowisku laboratoryjnym.

**Słowa kluczowe**: algorytm, sterowanie, Matlab, programowanie, sterowniki.

## **The method of rapid prototyping in the control algorithm development for a solar installation**

### **Abstract**

The paper describes a method for compiling a control algorithm for a solar installation with basic variant hydraulic simulation, using the MATLAB-Simulink-RTWT program. The methodology of Model-Based Design was applied. The solar heating system with the control system is illustrated in Fig. 1. The action of the control system is shown in the block diagram (Fig. 2). A logical (off line) simulation was conducted in MATLAB-Simulink in order to verify the proper operation of the virtual controller prototype, as illustrated in the flowchart of Fig. 4. The simulation showed the correctness of the prototype operation, which calculated the correct value of the output signal when given specific values of the input signal. The input and output signals during simulation are shown in Fig. 5. Fig. 6 presents the way of validating solutions for the laboratory - on-line simulation by the method of Rapid Prototyping. The block diagram of the control algorithm in MATLAB-Simulink used during the simulation is shown in Fig. 7. A post in the laboratory for on-line hardware simulation with elements of the real object connected to a virtual loopback control system is presented in View 1. The on-line simulation did not show any errors in the prototype driver. With specific signals from the measuring elements, prototype calculated the control signal for a pump-Executive solar installation correctly.

**Keywords**: algorithm, control, Matlab, programming, drivers.

## **Dr inż. Tomasz DRÓŻDŻ**

Absolwent Wydziału Elektrycznego Politechniki Częstochowskiej z 1991 roku. Do roku 2001 pracował Instytucie Elektroniki i Systemów Sterowania Politechniki Częstochowskiej. W roku 2006 roku na Politechnice Częstochowskie otrzymał stopień doktora nauk technicznych. z dyscypliny elektrotechnika. Od 2012 roku pracuje na stanowisku adiunkta na Wydziale Inżynierii Produkcji i Energetyki Uniwersytetu im. H. Kołłątaja w Krakowie. Jego zainteresowania badawcze obejmują elektrotechnikę i systemy pomiarowe.

*e-mail: tomasz.drozdz@ur.krakow.pl*

### **Inż. Adrianna TELEGA**

Studentka V roku Zarządzania i Inżynierii Produkcji na Wydziale Inżynierii Produkcji i Energetyki Uniwersytetu Rolniczego im. Hugona Kołłątaja w Krakowie. W 2013 roku uzyskała tytuł inżyniera, kończąc studia I stopnia. W 2011 roku rozpoczęła studia I stopnia na kierunku Edukacja Techniczno – informatyczna na wydziale Inżynierii Metali i Informatyki Przemysłowej Akademii Górniczo – Hutniczej im. Stanisława Staszica w Krakowie. Jej zainteresowania badawcze obejmują zakres odnawialnych źródeł energii.

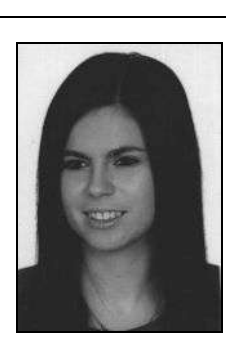

*e-mail: adrianna.telega@gmail.com*

# **1. Wstęp**

Właściwie skonfigurowany układ sterowania jest niezbędnym warunkiem poprawnego funkcjonowania systemu technicznego. Aby zminimalizować nakłady pracy i koszty związane z konfiguracją układu sterowania konieczne jest przeprowadzenie etapu prototypowania. Klasyczne podejście do zagadnienia przewiduje wykorzystanie prototypu w postaci obiektu rzeczywistego lub modelu fizycznego tego obiektu. Wiąże się to z poniesieniem znacznych kosztów i wydłużeniem czasu potrzebnego na oddanie do użytku, kompletnego i w pełni funkcjonalnego systemu technicznego. Alternatywą dla klasycznego prototypowania jest wykorzystanie prototypu wirtualnego w postaci modelu matematycznego zapisanego w formie kodu wykonywalnego, wprowadzonego do pamięci komputera lub karty prototypowej. Prototyp taki musi odtwarzać pełny zakres funkcjonalny odwzorowywanego systemu technicznego [1]. W pracy analizowano możliwość zastosowania metody szybkiego prototypowania dla opracowania wirtualnego prototypu sterownika instalacji solarnej o podstawowym wariancie hydraulicznym. Wykorzystano do tego celu środowisko MATLAB-Simulink-Real Time Windows Target [3]. Szybkie prototypowanie jest elementem metodyki Model-Based Design zakładającej projektowanie przy wykorzystaniu modelowania. Metodyka Model-Based Design z powodzeniem wykorzystywana jest w przemyśle lotniczym i motoryzacyjnym.

## **2. Obiekt sterowania**

Istnieje wiele wariantów połączeń hydraulicznych stosowanych w instalacjach solarnych. Wybór wariantu połączenia zależy od przeznaczenia instalacji. Innego rozwiązania technicznego będzie wymagała instalacja funkcjonująca w domu jednorodzinnym, innego w domu wielorodzinnym a jeszcze innego w obiekcie hotelarskim lub przemysłowym [4].

Autorzy opracowali wirtualny prototyp sterownika dla instalacji solarnej o podstawowym wariancie połączenia hydraulicznego. Taki typ instalacji stosowany jest w domach jednorodzinnych. Jego schemat wraz z układem sterowania zilustrowano na rysunku 1.

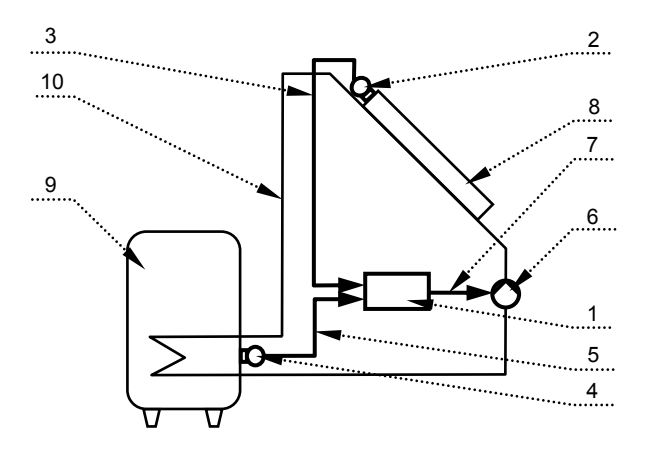

- Rys. 1. Schemat instalacji solarnej z układem sterowania: 1 sterownik,  $2 -$  czujnik temperatury nr 1, 3 – sygnał czujnika nr 1, 4 – czujnik temperatury nr 2, 5 – sygnał czujnika nr 2, 6 – pompa, 7 – sygnał sterujący, 8 – kolektor słoneczny, 9 –zasobnik cieczy podgrzewanej, 10 – instalacja hydrauliczna z czynnikiem roboczym
- Fig. 1. Diagram of the solar installation with the control system: 1– driver, 2 – temperature sensor No. 1, 3 – sensor signal No. 1, 4 – temperature sensor No. 2,  $5$  – sensor signal No. 2,  $6$  – pump,  $7$  – control signal,  $8 -$ solar collector,  $9 -$ heated fluid reservoir,  $10 -$ hydraulic installation with the working medium

## **3. Układ sterownia**

Istotę działania zamkniętego układu sterownia dla instalacji solarnej o podstawowym wariancie połączenia hydraulicznego przedstawiono na schemacie blokowy zilustrowanym na rysunku 2.

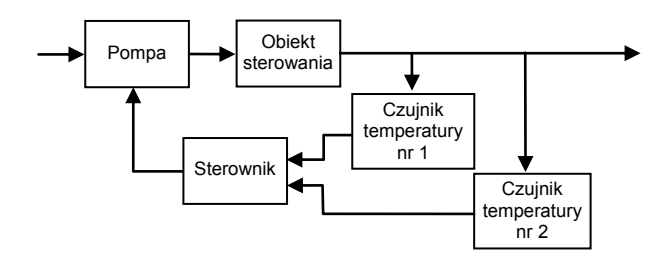

Rys. 2. Schemat blokowy układu sterowania instalacją solarną Fig. 2. Block diagram of the solar installation control system

Rozwiązanie problemu zrealizowano poprzez podanie na wejście sterownika sygnałów z czujników temperatury. Czujnik nr 1 podaje informację o temperaturze w kolektorze a czujnik nr 2 o temperaturze w zasobniku. Na podstawie różnicy pomiędzy wartościami sygnałów sterownik oblicza sygnał sterujący dla elementu wykonawczego, którym w instalacji solarnej jest pompa. Sterowanie obiegiem czynnika roboczego odbywa się według następującego algorytmu zapisanego w sterowniku (rys. 3) gdzie:  $u$  – sygnał sterujący;  $\Delta T$  – różnica temperatur pomiędzy kolektorem a zasobnikiem.

Przedstawiony algorytm nie uwzględnia zabezpieczenia instalacji solarnej przed przegrzaniem.

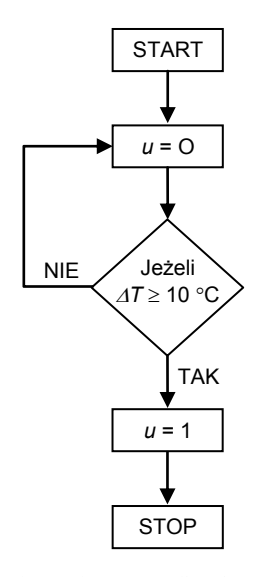

Rys. 3. Algorytm sterownia przepływem czynnika roboczego w instalacji solarnej Fig. 3. The flow control algorithm of the working medium in the solar installation

## **4. Symulacja off-line**

Przedstawiony na rysunku 3 algorytm pracy sterownika zilustrowano na schemacie blokowym w programie MATLAB-Simulink (rys. 4).

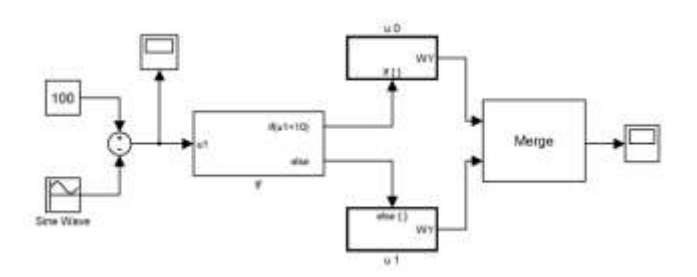

Rys. 4. Schemat blokowy algorytmu sterowania w programie MATLAB-Simulink Fig. 4. Block diagram of the control algorithm in MATLAB-Simulink program

Schemat zawiera bloki reprezentujące instrukcje warunkową if. Wykorzystano go do weryfikacji logicznej poprawności działania zaproponowanego algorytmu sterowania.

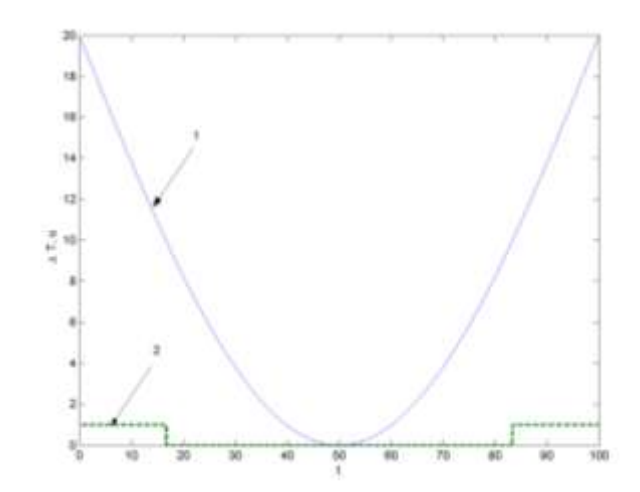

Rys. 5. Sygnały wejściowy i wyjściowy: 1 – różnica temperatur pomiędzy kolektorem a zasobnikiem  $\Delta T$ , 2 – sygnał sterujący *u* Fig. 5. Input and output signals: 1 – temperature difference between the collector and the storage tank  $\Delta T$ , 2 – control signal *u* 

Przeprowadzono symulację off-line, która polegała na wprowadzeniu na wejście modułu instrukcji warunkowej sygnału reprezentującego różnicę temperatur *AT* pomiędzy kolektorem a zasobnikiem. Na wyjściu modułu uzyskano sygnał sterujący *u*. Na rysunku 5 zilustrowano przebiegi sygnałów wejściowego i wyjściowego.

Analizując przedstawiony na rysunku 5 wykres można zauważyć, iż przy  $\Delta T \leq 10$  °C instrukcja warunkowa zwracała sygnał sterujący *u* o wartości 0, a przy  $\Delta T > 10$  °C sygnał *u* równy 1. Należy stwierdzić, iż przebieg sygnału sterującego *u* jest poprawny, pozwala określić moduł jako działający prawidłowo.

## **5. Symulacja sprzętowa on-line**

Kolejnym etapem projektowania wirtualnego prototypu sterownika dla instalacji solarnej jest przeprowadzenie symulacji sprzętowej on-line na stanowisku pomiarowym według metody Rapid Prototyping. Taka symulacja umożliwia testowanie systemu technicznego w warunkach zbliżonych do typowych warunków eksploatacyjnych. Ponadto ten rodzaj symulacji może ujawnić istotne błędy nie wykryte podczas symulacji off-line [5]. Aby prowadzić sterowanie obiektem rzeczywistym przy pomocy komputera konieczne jest przygotowanie podsystemu sterowania w czasie rzeczywistym. Zrealizowano to poprzez wykorzystanie narzędzia Real Times Windows Target oferowane przez środowisko MATLAB-Simulink [2, 6].

Schemat ilustrujący sposób realizacji symulacji Rapid Prototyping przedstawiono na rysunku 6.

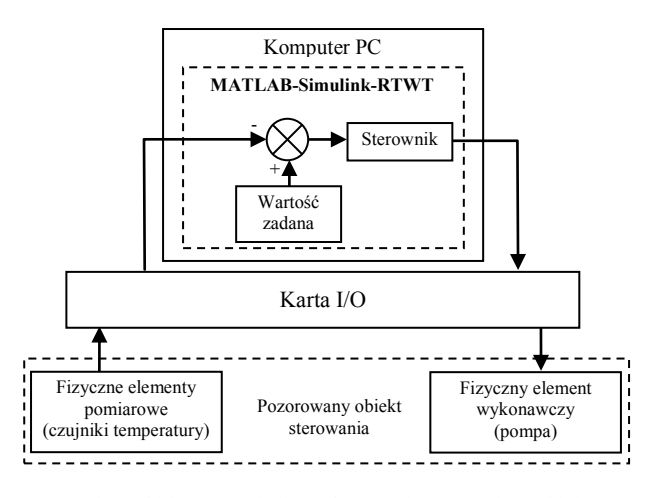

Rys. 6. Schemat blokowy symulacji Rapid Prototyping z wirtualnym układem sterownia i z elementami rzeczywistego obiektu regulacji Fig. 6. Block diagram of Rapid Prototyping simulation with the virtual control

system and elements of the actual control object

Na schemacie rysunku 6 przedstawiono wirtualny prototyp sterownika zrealizowany w środowisku MATLAB-Simulink-RTWT, który przy pomocy karty I/O komunikuje się z fizycznymi elementami pomiarowymi oraz z fizycznym elementem wykonawczym. Wymienione elementy reprezentują sprzężenia pomiędzy sterownikiem, a obiektem sterowania w postaci instalacji solarnej.

Aby możliwe było włączenie do pętli sprzężenia zwrotnego wirtualnego układu sterowania części rzeczywistego obiektu, model symulacyjny przedstawiony na rysunku 4 powiększono o moduły wejść i wyjść pozwalające na komunikację z otoczeniem (rys. 7).

Przy wykorzystaniu bloków wejść analogowych (1) do przestrzeni roboczej programu MATLAB-Simulink-RTWT, w postaci wartości napięcia elektrycznego wprowadzone zostają sygnały z czujników temperatury. W modułach skalowania proporcjonalnego (2) ich wartości zamienione zostają na wartości temperatury wyrażone w C. Po porównaniu temperatur w węźle sumującym, sygnał reprezentujący ich różnicę wprowadzony zostaje na wejście modułu instrukcji warunkowej if (3). Tam następuje obliczenie sygnału sterującego dla elementu wykonawczego – pompy. Sygnał z instrukcji warunkowej trafia do modułu wyjścia cyfrowego (4).

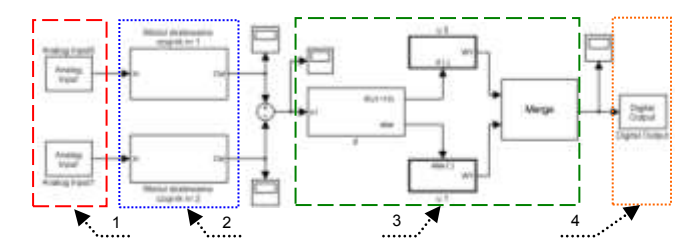

- Rys. 7. Schemat blokowy algorytmu sterowania w programie MATLAB-Simulink do pracy w trybie Rapid Prototyping: 1 – moduł wejść analogowych, 2 – moduł skalowania proporcjonalnego czujników temperatury, 3 – moduł instrukcji warunkowej if, 3 – moduł wyjścia cyfrowego
- Fig. 7. Block diagram of the control algorithm in MATLAB-Simulink program to run in Rapid Prototyping mode: 1 – analog inputs module, 2 – proportional temperature scaling sensors module, 3 – the conditional statement if, 4 – digital output module

Tak opracowany wirtualny układ sterowania wykorzystano do przeprowadzenia symulacji Rapid Prototyping. Stanowisko do symulacji on-line z włączonymi elementami rzeczywistego obiektu do pętli sprzężenia zwrotnego wirtualnego układu sterowania zilustrowano na rysunku 8.

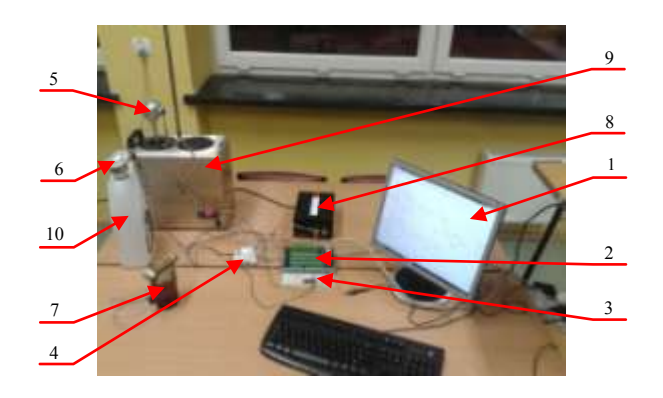

- Rys. 8. Stanowisko do symulacji Rapid Prototyping z wirtualnym układem sterownia i z elementami rzeczywistego obiektu regulacji: 1 – monitor komputera PC z wielofunkcyjną kartą I/O, PCI – 1711, 2 – terminal zaciskowy karty I/O (PCLD – 8710), 3 – układ zabezpieczenia karty I/O, 4 – przekaźnik elektromagnetyczny, 5 – rezystancyjny czujnik temperatury nr 1 (Pt100), 6 – rezystancyjny czujnik temperatury nr 2 (Ni100), 7 – pompa instalacji solarnej, 8 – zasilacz, 9 – zbiornik reprezentujący kolektor, 10 –zbiornik reprezentującego zasobnik
- Fig. 8. Position to simulate Rapid Prototyping with the virtual control system and with elements of the real object of control:  $1 - PC$  monitor with I/O card, PCI-1711, 2 – terminal I/O card (PCLD-8710), 3 – card security system I / O, 4 – electromagnetic relay, 5 – resistive temperature sensor No. 1 (Pt100),  $6$  – resistive temperature sensor No. 2 (Ni100), 7 –solar installation pump 8 – power supply, 9 – tank representing the collector, 10 – tank representing the working fluid storage tank

Elementy pomiarowe układu sterowania – czujniki temperatury Pt100 i Ni100 poprzez terminal zaciskowy PCLD – 8710 podłączono do wejść analogowych karty I/O PCI – 1711. Natomiast element wykonawczy układu sterowania, pompę instalacji solarnej podłączono do wyjścia cyfrowego karty I/O za pośrednictwem współpracujących z terminalem – układu zabezpieczającego i przekaźnika elektromagnetycznego.

Symulacja sprzętowa on-line według metody Rapid Prototyping przeprowadzona na zilustrowanym stanowisku miała następujący przebieg. Pierwszym jej etapem było wykonanie skalowania czujników temperatury. Następnie czujnik Pt100 zanurzono w cieczy w zbiorniku reprezentującym kolektor, natomiast czujnik Ni100 w z zbiorniku pozorującym zasobnik cieczy podgrzewanej. Aby przeanalizować poprawność działania wirtualnego sterownika wywołano różnicę temperatur cieczy w zbiornikach. Różnica *AT* pomiędzy zbiornikami wynosiła mniej niż 10 °C, pompa pozostawała wyłączona. Po zwiększeniu różnicy temperatur w zbiornikach do wartości powyżej 10 °C, sterownik powodował uruchomienie elementu wykonawczego – pompy. W trakcie symulacji nie zaobserwowano błędów działania układu sterownia. Symulacja on-line wykazała zatem poprawność działania wirtualnego sterownika opracowanego w programie MATLAB-Simulink-RTWT. Wykorzystanie wirtualnego prototypu w postaci modelu matematycznego zapisanego w formie kodu wykonywalnego do testowania układów sterowania systemów technicznych przynosi zadawalający rezultat. Przedstawiony w postaci schematu blokowego (rys. 3) opracowany w środowisku MATLAB-Simulink-RTWT algorytm sterowania można przy wykorzystaniu narzędzi oferowanych przez to środowisko przetworzyć w sposób automatyczny na kod języka programowania C i zaimplementować np. w mikrokontrolerze AVR uzyskując w ten sposób sterownik dla instalacji solarnej.

## **6. Podsumowanie**

Weryfikacja logiczna poprzez symulację off-line opracowanego w programie MATLAB-Simulink wirtualnego prototypu sterownika wykazała poprawność jego działania. Sformułowany algorytm realizowany był w sposób prawidłowy. Wirtualny sterownik obliczał właściwą wartość sygnału wyjściowego przy zadanych określonych wartościach sygnałów wejściowych.

Przeprowadzona przy wykorzystaniu środowiska MATLAB-Symulink-RTWT symulacja sprzętowa on-line według metody Rapid Prototyping na przygotowanym stanowisku nie wykazała błędów działania sterownika. Przy określonych sygnałach z elementów pomiarowych, którymi były rezystancyjne czujniki temperatury (Pt100 i Ni100), sterownik obliczał poprawnie sygnał sterujący dla elementu wykonawczego – pompy instalacji solarnej. Pompa załączana była zgodnie z zadanym algorytmem.

Środowisko MATLAB-Simulink pozwala przetworzyć w sposób automatyczny opracowany algorytm sterowania na kod języka programowania C, który zaimplementowany w programie mikrokontrolera umożliwi uzyskanie sterownika dla instalacji solarnej. Walidacja proponowanego rozwiązania potwierdza słuszność zastosowanej metody.

# **7. Literatura**

- [1] Jaszczak S.: Szybkie prototypowanie cyfrowych algorytmów sterowania z wykorzystaniem programu Simulink. Szczecin, Komisja Informatyki Polskiej Akademii Nauk, 2011.
- [2] Juszka H., Lis S., Tomasik M., Janosz R.: Robotyzacja rolnospożywczych procesów technologicznych – materiały naukowodydaktyczne. Wyd. PTIR, Kraków, str. 111-134 , 2013.
- [3] Dróżdż T., Kuciński S.: Metoda szacowania niepewności pomiarów wykonywanych przy weryfikacji symulatorów wyładowań elektrostatycznych Przegląd Elektrotechniczny 09/2007 Str. 39-41,2007.
- [4] Wiśniewski G., Gołębiowski S., Gryciuk M., Kurowski K., Więcka A.: Kolektory słoneczne. Energia słoneczna w mieszkalnictwie, hotelarstwie i drobnym przemyśle. Warszawa, Wyd. MEDIUM, 2008.
- [5] Rutkowski T., Tarnawski J.: Systemy Czasu Rzeczywistego (SCR), idea szybkiego prototypowania, symulacja w pętli sprzętowej, Hardware In the Loop simulation, 2013.
- [6] Mrozek B., Mrozek Z.: MATLAB i Simulink. Gliwice, Wyd. HELION, 2004.

\_\_\_\_\_\_\_\_\_\_\_\_\_\_\_\_\_\_\_\_\_\_\_\_\_\_\_\_\_\_\_\_\_\_\_\_\_\_\_\_\_\_\_\_\_\_\_\_\_\_\_\_\_

*otrzymano / received: 08.03.2013 przyjęto do druku / accepted: 01.04.2014 artykuł recenzowany / revised paper*

# **INFORMACJE**

# **Szanowni Autorzy artykułów publikowanych w PAK**

**\_\_\_\_\_\_\_\_\_\_\_\_\_\_\_\_\_\_\_\_\_\_\_\_\_\_\_\_\_\_\_\_\_\_\_\_\_\_\_\_\_\_\_\_\_\_\_\_\_\_\_\_\_\_\_\_\_\_\_\_\_\_\_\_\_\_\_\_\_\_\_\_**

W trosce o jak najwyższy poziom punktacji miesięcznika PAK zwracam się z prośbą o cytowanie artykułów opublikowanych w PAK w innych artykułach, zwłaszcza tych publikowanych w czasopismach z listy filadelfijskiej. Ma to bezpośredni wpływ na współczynnik IF (Impact Factor) miesięcznika PAK.

W algorytmach oceny czasopism współczynnik IF ma największą wagę. Na zwiększenie wartości współczynnika IF redakcja czasopisma nie ma żadnego wpływu, ale wszystko zależy od Autorów cytujących. W przypadku miesięcznika PAK aktualnie każde cytowanie zwiększa IF o około 0,002. Oczywiście cytowanie artykułu tylko wtedy jest uzasadnione, jeżeli jest on tematycznie związany z artykułem cytującym, a autor korzystał z niego przy przygotowaniu pracy.

Aby ułatwić Autorom korzystanie z artykułów opublikowanych w PAK (a także możliwość cytowania) została opracowana przez redakcję PAK "Wyszukiwarka", umożliwiająca wyszukiwanie artykułów według nazwiska autora, słowa tytułu artykułu, albo frazy kluczowej.

- Aby skorzystać z "Wyszukiwarki" należy:
- wejść na stronę: www.pak.info.pl
- w menu "Wyszukiwarka" (po lewej stronie ekranu) wybrać "Artykuły".

Strona zawiera również szereg innych łatwo dostępnych funkcjonalności, m.in. wykazy artykułów opublikowanych w PAK, a cytowanych w artykułach opublikowanych w czasopismach z listy filadelfijskiej.

Zdaję sobie sprawę, że redakcje niektórych czasopism usuwają cytowania artykułów publikowanych w czasopismach spoza listy filadelfijskiej, np. argumentując, że są one mało dostępne. Taka argumentacja będzie mniej uzasadniona, jeżeli tytuł naszego miesięcznika oraz tytuły artykułów będą podane w cytowaniach w języku angielskim. Proszę zauważyć, że oficjalny tytuł anglojęzyczny miesięcznika PAK (występujący na okładce) ma formę: Measurement, Automation and Monitoring (MA&M), a wszystkie artykuły naukowe publikowane w PAK są napisane albo w języku angielskim, albo mają rozszerzone abstrakty w tym języku.